# Register your product and get support at www.philips.com/welcome

# PhotoFrame

# 7FF2FPAS

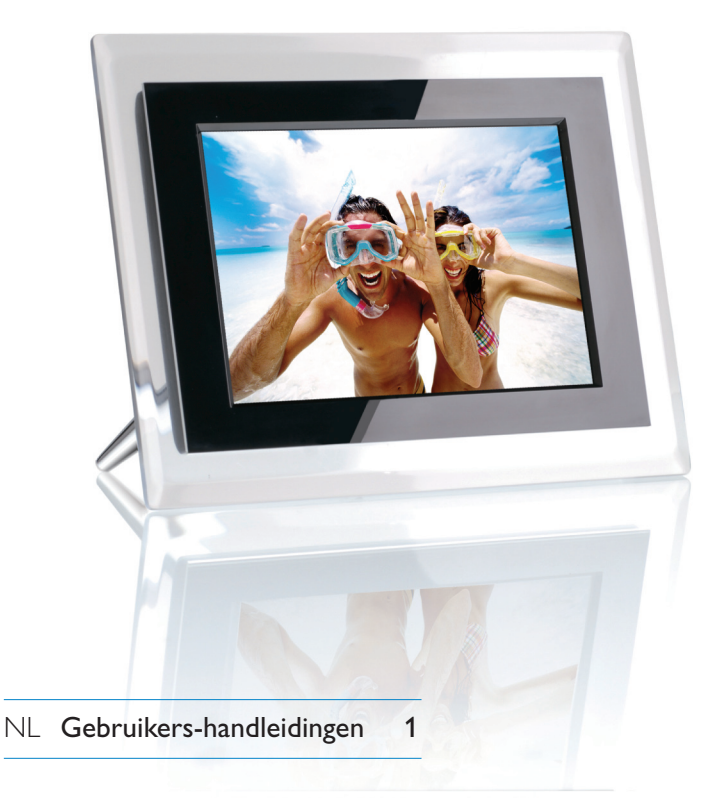

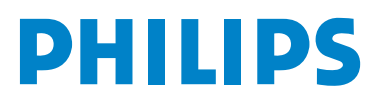

# Inhoud

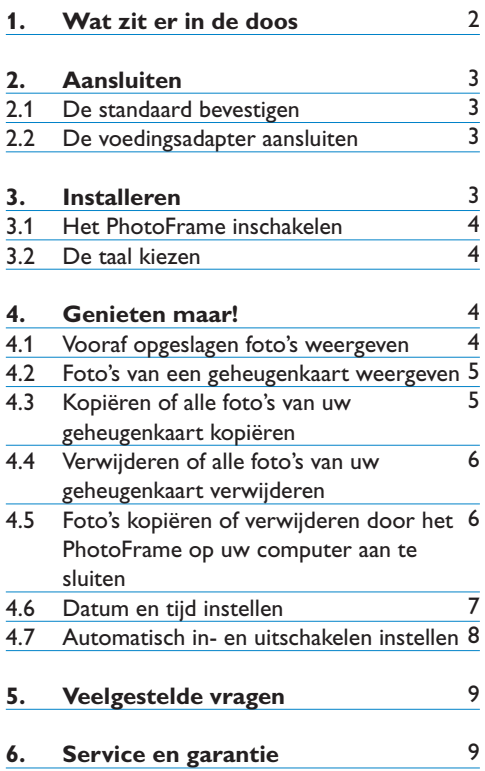

# 1. Wat zit er in de doos

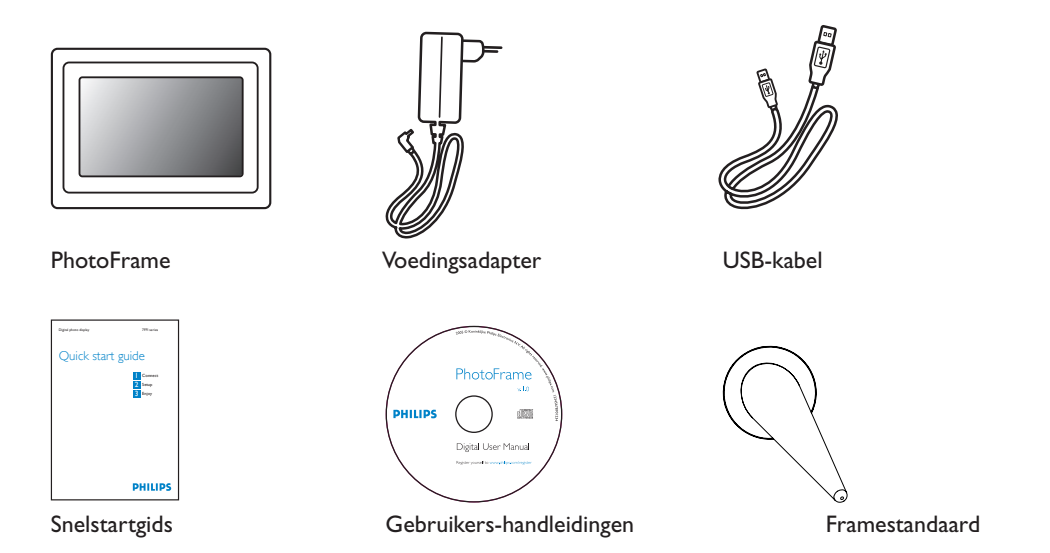

### **Overige benodigdheden**

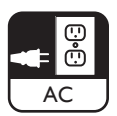

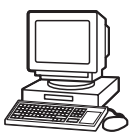

Stopcontact Digitale foto's op geheugenkaart of PC

# 2. Aansluiten

#### **2.1 De standaard bevestigen**

- Steek de bovenkant van de standaard in de daarvoor bestemde opening.
- Draai de standaard linksom totdat u een klik hoort.

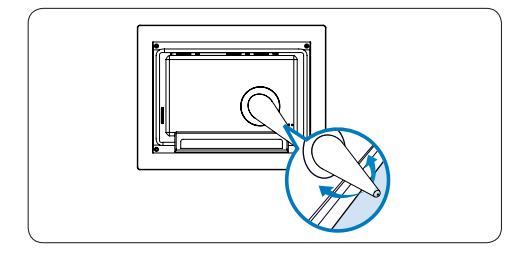

### **Waarschuwing:**

Houd het frame niet bij de standaard vast, om schade te voorkomen. Pak het frame stevig met beide handen vast.

#### **2.2 De voedingsadapter aansluiten**

• Sluit de meegeleverde voedingsadapter aan op het PhotoFrame en steek de adapter vervolgens in een stopcontact.

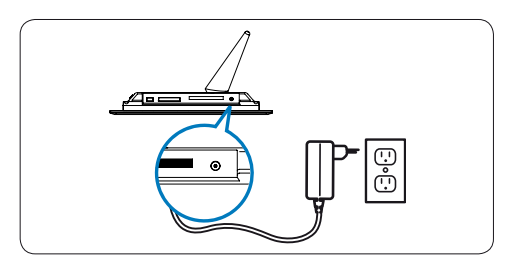

# 3. Installeren

#### **De locatie van de bedieningsknoppen**

Met de bedieningsknoppen op de achterkant van het frame en de corresponderende functiepictogrammen op het LCD-scherm kunt u door de menu's bladeren en uw instellingen aanpassen.

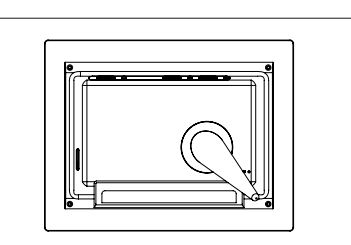

**H** Fotomenu

**A** Klok

- Vorige/Naar links Omhoog
- Volgende/Naar rechts Bevestigen
- ↓ Omlaag **A** Hoofdmenu
- Diamodus **II** Bladermodus
- **h**Terug
- **Miniatuurmodus**
- **i** Menu weergeven/verbergen
- **Z** Foto toevoegen/annuleren

#### **O** Opmerking:

De pictogrammen worden niet allemaal tegelijkertijd weergegeven op het scherm.

#### **3.1 Het PhotoFrame inschakelen**

• Houd de aan-uitknop op de achterkant van het frame ongeveer 2 seconden ingedrukt.

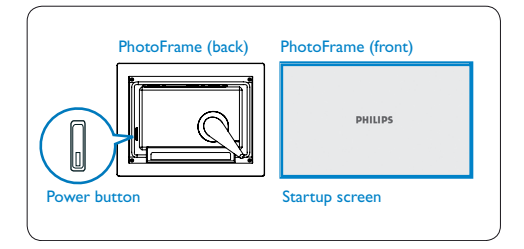

#### **3.2 De taal kiezen**

De menuknoppen vindt u op de achterkant van het PhotoFrame. Aan de hand van de pictogrammen kunt u zien waar de knoppen zich precies bevinden.

- Druk op de toetsen  $\uparrow$ ,  $\downarrow$  om SETTINGS (Instellingen) te selecteren. Druk ter bevestiging op de toets  $\checkmark$ .
- Druk op de toetsen  $\bullet$ ,  $\bullet$  om Language settings (Taalinstellingen) te selecteren. Druk ter bevestiging op de toets  $\checkmark$ .
- Druk op de toetsen  $\uparrow$ ,  $\downarrow$  om uw taal te selecteren. Druk op de toets  $\checkmark$  om uw taal in te stellen.
- Druk op de toets dom SETTINGS (Instellingen) af te sluiten.

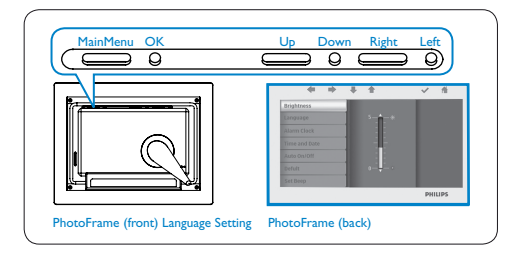

# 4. Genieten maar!

#### **4.1 Vooraf opgeslagen foto's weergeven**

U kunt kiezen uit drie modi:

**Bladermodus**: de foto's handmatig een voor een weergeven.

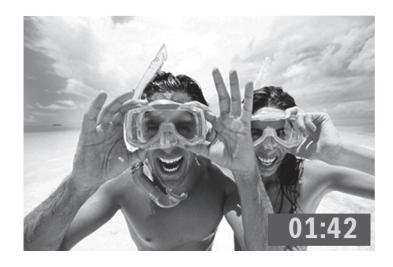

**Miniatuurmodus**: lijst met foto's.

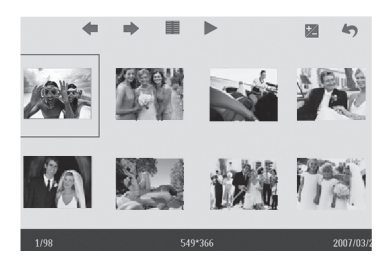

**Diamodus**: de foto's automatisch en in willekeurige volgorde weergeven.

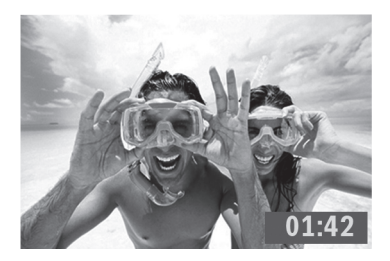

- Druk op de toetsen **t**, **U** om **PHOTO** (Foto) te selecteren. Druk ter bevestiging op de toets  $\vee$ .
- Druk op de toetsen **t**, **U** om **Internal Memory** (Intern geheugen) te selecteren. Druk ter bevestiging op de toets  $\checkmark$ .
- Druk op de toetsen  $\uparrow$ ,  $\downarrow$  om Album te selecteren. Druk op de toets √ om de miniatuurmodus te openen en druk vervolgens op de toets **om** de diamodus te openen. Druk op de toets II om de bladermodus te openen.
- U kunt de diamodus ook openen door in het hoofdmenu op de toets lot te drukken.

#### **4.2 Foto's van een geheugenkaart weergeven**

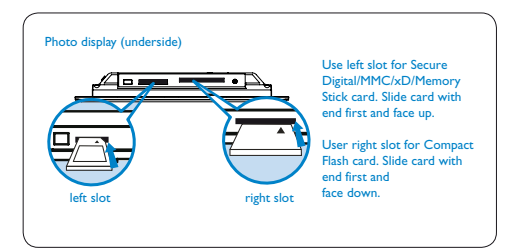

- Druk op de toetsen  $\uparrow$ ,  $\downarrow$  om PHOTO (Foto) te selecteren. Druk ter bevestiging op de toets  $\checkmark$ .
- Druk op de toetsen  $\uparrow$ ,  $\downarrow$  om de geplaatste geheugenkaart te selecteren. Druk ter bevestiging op de toets  $\checkmark$ .
- Druk op de toetsen  $\uparrow$ ,  $\downarrow$  om Album te selecteren. Druk op de toets √ om de miniatuurmodus te openen. Na een paar seconden worden foto's op uw geheugenkaart weergegeven.
- Druk vervolgens op de toets  $\triangleright$  om de diamodus te openen en druk op de toets om de bladermodus te openen.

Als de geheugenkaart is geplaatst voordat het PhotoFrame wordt ingeschakeld, wordt de diamodus automatisch gestart.

#### **4.3 Kopiëren of alle foto's van uw geheugenkaart kopiëren**

#### **Bezig met kopiëren**

- <sup>1</sup> Gebruik in de miniatuurmodus de toetsen  $\bullet$  ,  $\bullet$  om foto's te selecteren.
	- Druk op de toets Z om geselecteerde foto's toe te voegen of om de bewerking te annuleren. Als u klaar bent met uw selectie drukt u op de toets  $\equiv$  om het fotomenu weer te geven.

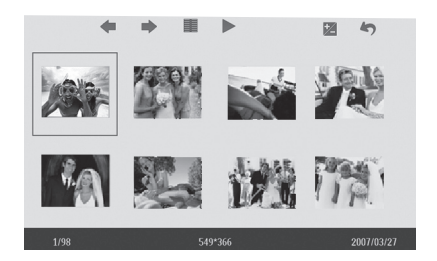

2 Druk op de toetsen  $\uparrow$ , bom gewoon te kopiëren of alle foto's te kopiëren naar de geheugenkaart

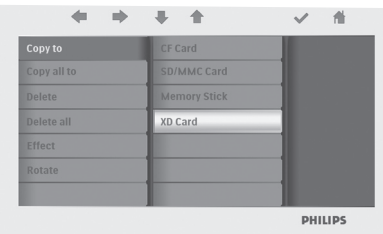

3 Druk op de toets ✔ om het kopiëren te starten.

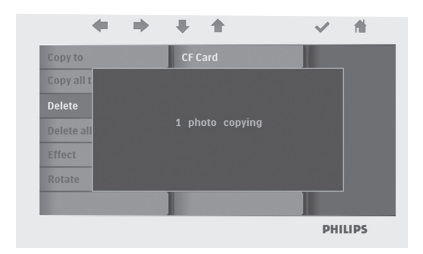

Bij het kopiëren wordt een kopie met andere afmetingen opgeslagen in het interne geheugen van het PhotoFrame totdat het geheugen vol is (op dat moment wordt er een bericht weergegeven).

#### **4.4 Verwijderen of alle foto's van uw geheugenkaart verwijderen**

#### **Bezig met verwijderen**

- 1 Gebruik in de miniatuurmodus de toetsen  $\bullet$ ,  $\bullet$  om foto's te selecteren.
	- Druk op de toets Z om geselecteerde foto's toe te voegen of te annuleren. Als u klaar bent met uw selectie drukt u op de toets  $\equiv$  om het fotomenu weer te geven.

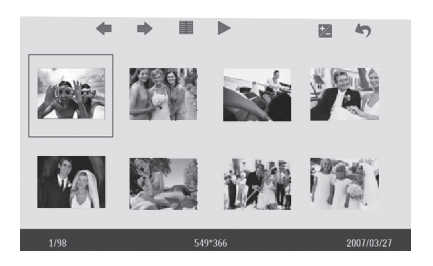

2 Druk op de toetsen  $\uparrow$ ,  $\downarrow$  om gewoon te verwijderen of om alle foto's te verwijderen van uw geheugenkaart.

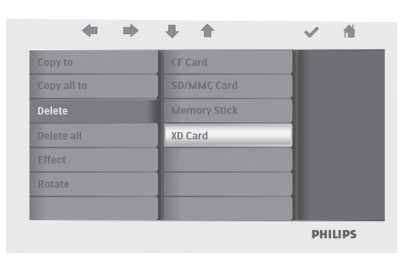

3 Druk op de toets ✔ om te beginnen met verwijderen.

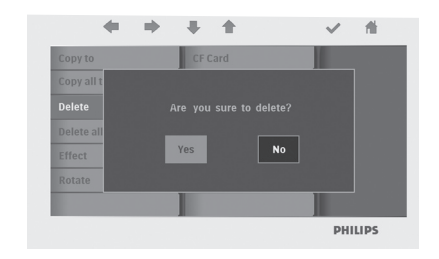

#### **4.5 Foto's kopiëren of verwijderen door het PhotoFrame op uw computer aan te sluiten.**

U kunt foto's kopiëren, verwijderen en verplaatsen door het PhotoFrame met de meegeleverde USB-kabel aan te sluiten op een computer.

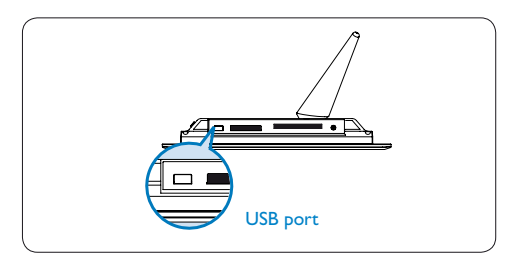

- Schakel het PhotoFrame in en steek het kleine uiteinde van de USB-kabel in de USB-poort aan de onderkant van het PhotoFrame.
- Steek het andere uiteinde van de USB-kabel in de USB-poort van de computer.

#### **4.6 Datum en tijd instellen**

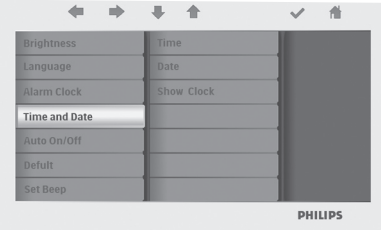

#### **De tijd instellen**

- Druk op de toetsen  $\uparrow$ ,  $\downarrow$  om SETTINGS (Instellingen) te selecteren. Druk ter bevestiging op de toets  $\checkmark$ .
- Druk op de toetsen  $\uparrow$ ,  $\downarrow$  om Time and Date (Tijd en datum) te selecteren. Druk ter bevestiging op de toets  $\checkmark$ .
- Druk op de toetsen  $\bullet$ ,  $\bullet$  om Time to setup (In te stellen tijd) te selecteren. Druk op  $\frac{d}{dt}$  om uren en minuten in te stellen.

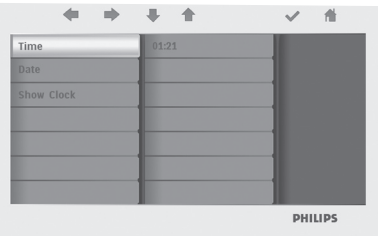

Druk op de toets de om terug te keren naar het hoofdmenu en SETTINGS (Instellingen) af te sluiten.

#### **De datum instellen**

- Druk op de toetsen  $\triangleq$ ,  $\triangleq$  om SETTINGS (Instellingen) te selecteren. Druk ter bevestiging op de toets  $\checkmark$ .
- Druk op de toetsen  $\uparrow$ ,  $\downarrow$  om Time and Date (Tijd en datum) te selecteren. Druk ter bevestiging op de toets  $\checkmark$ .
- Druk op de toetsen  $\uparrow$ ,  $\downarrow$  om Date to setup (In te stellen datum) te selecteren. Druk op de toets ✔ om het jaar, de maand en de dag in te stellen.

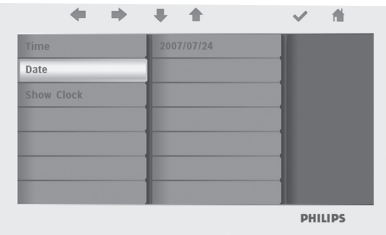

Druk op de toets de om terug te keren naar het hoofdmenu en SETTINGS (Instellingen) af te sluiten.

### **Waarschuwing:**

Als u de stekker van het PhotoFrame uit het stopcontact trekt, worden de instellingen voor de tijd en de datum gewist.

#### **4.7 Automatisch in- en uitschakelen instellen**

Het PhotoFrame kan op vooraf ingestelde tijden automatisch worden in- of uitgeschakeld.

- $\blacksquare$  Druk op de toetsen  $\spadesuit$  ,  $\clubsuit$  om SETTINGS (Instellingen) te selecteren. Druk ter bevestiging op de toets  $\checkmark$ .
	- Druk op de toetsen  $\uparrow$ ,  $\downarrow$  om Auto On/Off (Automatisch in- of uitschakelen. Druk ter bevestiging op de toets  $\checkmark$ .

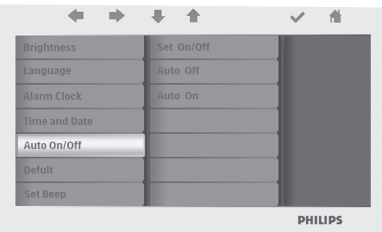

2 Druk op de toetsen  $\uparrow$ ,  $\downarrow$  om Set On/Off (Aan/uit) te selecteren en te wisselen. Druk op de toets  $\vee$  om On (Aan) of Off (Uit) te selecteren en bevestig vervolgens uw keuze.

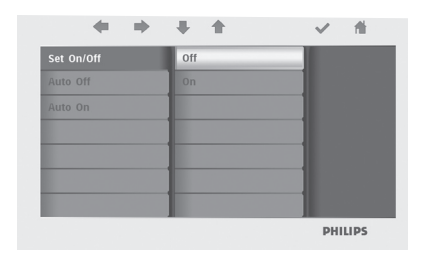

3 Druk op de toetsen ↑, ↓ om een tijd op te geven waarop het PhotoFrame automatisch in- of uitgeschakeld wordt.

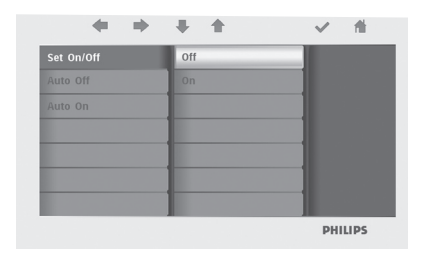

Druk op de toets de om terug te keren naar het hoofdmenu en SETTINGS (Instellingen) af te sluiten.

#### **Waarschuwing:**

Als u de stekker van het PhotoFrame uit het stopcontact trekt, worden de instellingen voor het automatisch in- of uitschakelen gewist.

# 5. Veelgestelde vragen

#### **Kan het LCD-scherm als touchscreen worden gebruikt?**

Het LCD-scherm kan niet als touchscreen worden gebruikt. Gebruik de toetsen op de achterkant van het PhotoFrame om de weergave van digitale foto's te bedienen.

#### **Hoe kan ik na het kopiëren controleren of de foto's zijn opgeslagen op het PhotoFrame?**

De foto's zijn gekopieerd nadat op het scherm het bericht "Finished" (Voltooid) wordt weergegeven. U kunt de foto's vanuit het interne geheugen weergeven.

#### **Kan ik schakelen tussen verschillende diavoorstellingen door verschillende geheugenkaarten te gebruiken?**

Ja, op het PhotoFrame worden foto's weergegeven die staan op de kaarten die op dat moment zijn geplaatst.

#### **Kan ik met het digitale PhotoFrame foto's van een geheugenkaart verwijderen?**

Ja, er is ondersteuning voor bewerkingen zoals het verwijderen van foto's op externe apparaten.

#### **Kan ik foto's afdrukken vanaf het digitale PhotoFrame?**

Nee, u kunt niet rechtstreeks foto's afdrukken vanaf het PhotoFrame.

# Hulp nodig?

support web site Internet: www.philips.com/welcome

# 6. Service en garantie

#### **Recycling Information for Customers**

Philips establishes technically and economically viable objectives to optimize the environmental performance of the organization's product, service and activities.

From the planning, design and production stages, Philips emphasizes the important of making products that can easily be recycled. At Philips, end-of-life management primarily entails participation in national take-back initiatives and recycling programs whenever possible, preferably in cooperation with competitors.

There is currently a system of recycling up and running in the European countries, such as The Netherlands, Belgium, Norway, Sweden and Denmark.

In U.S.A., Philips Consumer Electronics North America has contributed funds for the Electronic Industries Alliance (EIA) Electronics Recycling Project and state recycling initiatives for end-of-life electronics products from household sources. In addition, the Northeast Recycling Council (NERC) - a multi-state non-profit organization focused on promoting recycling market development - plans to implement a recycling program.

In Asia Pacific, Taiwan, the products can be taken back by Environment Protection Administration (EPA) to follow the IT product recycling management process, detail can be found in web site www.epa.gov.tw

#### **Banned Substance Declaration**

This product comply with RoHs and Philips BSD (AR17-G04-5010-010) requirements

#### **CE Declaration of Conformity**

Philips Consumer Electronics declare under our responsibility that the product is in conformity with the following standards

- EN60950-1:2001 (Safety requirement of Information Technology Equipment)
- EN55022:1998/A1:2001/A2:2003 (Radio Disturbance requirement of Information Technology Equipment)
- EN55024:1998/A1:2001/A2:2003 (Immunity requirement of Information Technology Equipment)
- EN61000-3-2:2006 (Limits for Harmonic Current Emission)
- EN61000-3-3:1995/A1:2001/A2:2006 (Limitation of Voltage Fluctuation and Flicker) following provisions of directives applicable
- 2006/95/EC (Low Voltage Directive)
- 2004/108/EC (EMC Directive)
- 2006/95/EC (Amendment of EMC and Low Voltage Directive) and is produced by a manufacturing organization on ISO9000 level.

#### **Federal Communications Commission (FCC) Notice (U.S. Only)**

### **A** Note:

This equipment has been tested and found to comply with the limits for a Class B digital device, pursuant to Part 15 of the FCC Rules. These limits are designed to provide reasonable protection against harmful interference in a residential installation. This equipment generates, uses and can radiate radio frequency energy and, if not installed and used in accordance with the instructions, may cause harmful interference to radio communications. However, there is no guarantee that interference will not occur in a particular installation. If this equipment does cause harmful interference to radio or television reception, which can be determined by turning the equipment off and on, the user is encouraged to try to correct the interference by one or more of the following measures:

- Reorient or relocate the receiving antenna.
- Increase the separation between the equipment and receiver.
- Connect the equipment into an outlet on a circuit different from that to which the receiver is connected.
- Consult the dealer or an experienced radio/ TV technician for help.

### **Q** Caution:

Changes or modifications not expressly approved by the party responsible for compliance could void the user's authority to operate the equipment.

Connections to this device must be made with shielded cables with metallic RFI/EMI connector hoods to maintain compliance with FCC Rules and Regulations.

To prevent damage which may result in fire or shock hazard, do not expose this appliance to rain or excessive moisture.

THIS CLASS B DIGITAL APPARATUS MEETS ALL REQUIREMENTS OF THE CANADIAN INTERFERENCE-CAUSING EQUIPMENT REGULATIONS.

### **FCC Declaration of Conformity**

Model Number: Trade Name:

Responsible Party: Philips Accessories and 7FF2FPAS Philips

> Computer Peripherals 1881 Route 46 West Ledgewood, NJ 07852

#### **Declaration of Conformity for Products Marked with FCC Logo, United States Only**

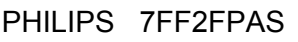

Tested To Comply<br>With FCC Standards

FOR HOME OR OFFICE USE

This device complies with Part 15 of the FCC Rules. Operation is subject to the following two conditions: (1) this device may not cause harmful interference, and (2) this device must accept any interference received, including interference that may cause undesired operation.

#### **Commission Federale de la Communication (FCC Declaration)**

# **A** Note:

Cet équipement a été testé et déclaré conforme auxlimites des appareils numériques de class B,aux termes de l'article 15 Des règles de la FCC. Ces limites sont conçues de façon à fourir une protection raisonnable contre les interférences nuisibles dans le cadre d'une installation résidentielle. CET appareil produit, utilise et peut émettre des hyperfréquences qui, si l'appareil n'est pas installé et utilisé selon les consignes données, peuvent causer des interférences nuisibles aux communications radio. Cependant, rien ne peut garantir l'absence d'interférences dans le cadre d'une installation particulière. Si cet appareil est la cause d'interférences nuisibles pour la réception des signaux de radio ou de télévision, ce qui peut être décelé en fermant l'équipement, puis en le remettant en fonction, l'utilisateur pourrait essayer de corriger la situation en prenant les mesures suivantes:

- Réorienter ou déplacer l'antenne de réception.
- Augmenter la distance entre l'équipement et le récepteur.
- Brancher l'équipement sur un autre circuit que celui utilisé par le récepteur.
- Demander l'aide du marchand ou d'un technicien chevronné en radio/télévision.

### **Q** Caution:

Toutes modifications n'ayant pas reçu l'approbation des services compétents en matière de conformité est susceptible d'interdire à l'utilisateur l'usage du présent équipement.

Les raccordements à cet appareil doivent être réalisés avec des câbles blindés à protections métalliques pour les connecteurs RFI/EMI afin de maintenir la conformité avec les Règlements et la Législation du FCC.

CET APPAREIL NUMERIQUE DE LA CLASSE B RESPECTE TOUTES LES EXIGENCES DU REGLEMENT SUR LE MATERIEL BROUILLEUR DU CANADA.

#### **EN 55022 Compliance (Czech Republic Only)**

This device belongs to category B devices as described in EN 55022, unless it is specifi-<br>cally stated that it is a Class A device on the specification label. The following applies to devices in Class A of EN 55022 (radius of protection up to 30 meters). The un er of the device is obliged to take all steps necessary to remove sources of interference to telecommunication or other devices.

Pokud není na typovém štítku počítače uvedeno, že spadá do do třidy A podle EN 55022,<br>spadá automaticky do třídy B podle EN 55022. Pro zařízení zařazená do třídy A (chranné pásma dokonaciony do oray la posta EN couch i Pro Estadon Estadon do oray A (cinema jiných zařízení je uživatel povinnen provést taková opatřoní, aby rušení odstranil.

### **North Europe Information (Nordic Countries)**

#### **VARNING:**

FÖRSÄKRA DIG OM ATT HUVUDBRYTARE OCH UTTAG ÄR LÄTÅTKOMLIGA, NÄR DU STÄLLER DIN UTRUSTNING PÅPLATS. Placering/Ventilation

#### **ADVARSEL:**

SØRG VED PLACERINGEN FOR, AT NETI EDNINGENS STIK OG STIKKONTAKT ER NEMT TILGÆNGELIGE. Paikka/Ilmankierto

#### **VAROITUS:**

SIJOITA LAITE SITEN, ETTÄ VERKKOJOHTO VOIDAAN TARVITTAESSA HELPOSTI IRROTTAA PISTORASIASTA. Plassering/Ventilasjon

#### **ADVARSEL:**

NÅR DETTE UTSTYRET PLASSERES, MÅ DU PASSE PÅ AT KONTAKTENE FOR STØMTILFØRSEL ER LETTE Å NÅ.

**BSMI Notice (Taiwan Only)**

#### 符合乙類資訊產品之標準

#### **End-of-Life Disposal**

- This product contains materials that can be recycled and reused. Specialized companies can recycle your product to increase the amount of reusable materials and to minimize the amount to be disposed of.
- Please find out about the local regulations on your local Philips dealer. how to dispose of your old Digital PhotoFrame from
- (For customers in Canada and U.S.A.) Dispose of in accordance to local-state and federal regulations.

For additional information on recycling contact www.eia.org (Consumer Education Initiative)

#### **Waste Electronics and Electrical Equipment (WEEE)**

This product is labelled with this symbol in accordance with European Directive 2002/96/ with your other household waste. Please check your local city office or waste disposal service for the return and recycling of this product. EC to indicate that it must not be disposed of

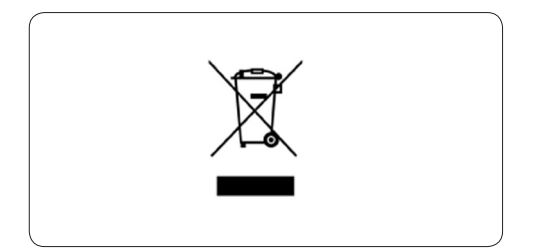

#### **End of life directives - Recycling**

Your new Digital PhotoFrame contains several materials that can be recycled for new uses.

matériaux qui peuvent être recyclés pour de nouvelles utilisations. Votre nouveau cadre photo contient plusieurs

Comme tous les produits ACL, cette appareille contenant une petit quantité de mercure, SVP se débarrasser en accord avac les lois fédéral et gouvernemental.

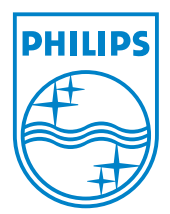

All rights reserved. ©2008 Koninklijke Philips N.V.